1. Acessar o sistema de eventos, disponível em [www.eventos.ueg.br,](http://www.eventos.ueg.br/) e clicar em Login:

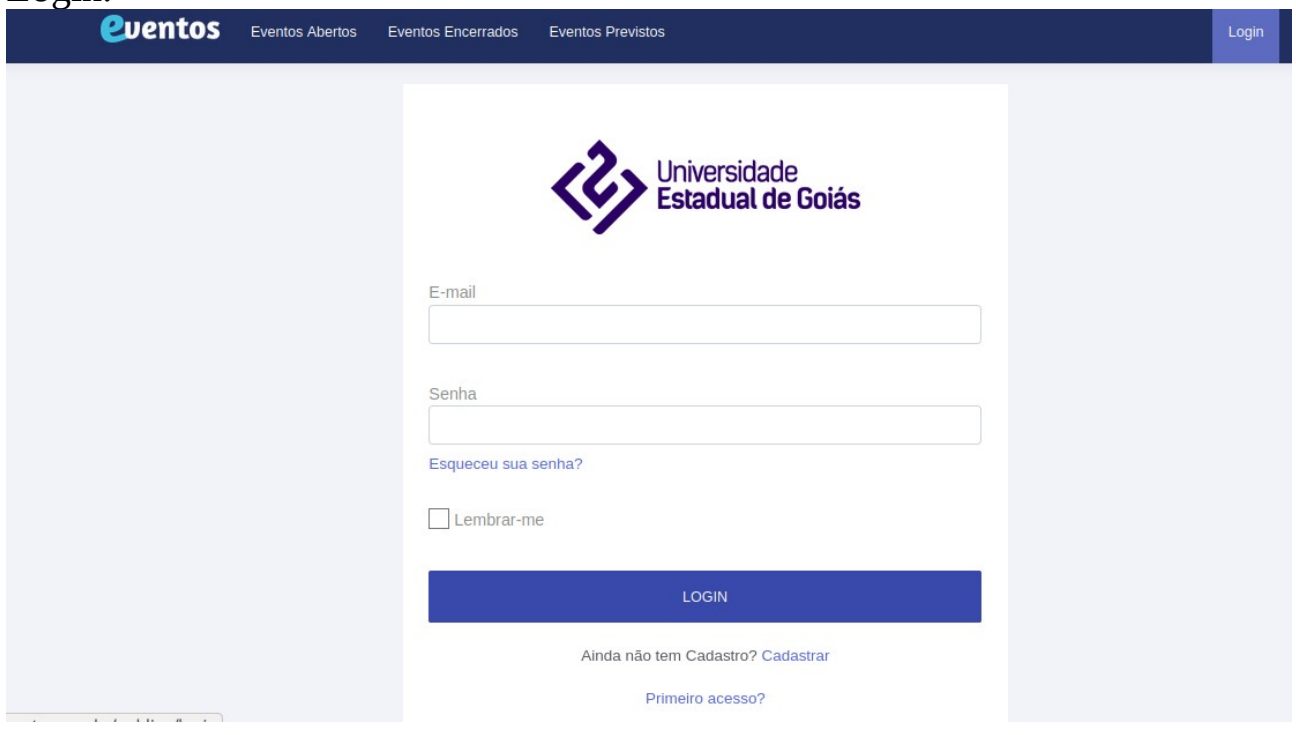

- 2. Efetuar Login com e-mail e senha, caso possua.
- 2.1. Caso seja seu primeiro acesso, clique no Link [Primeiro acesso?](http://www.eventos.ueg.br/password/acessocpf)

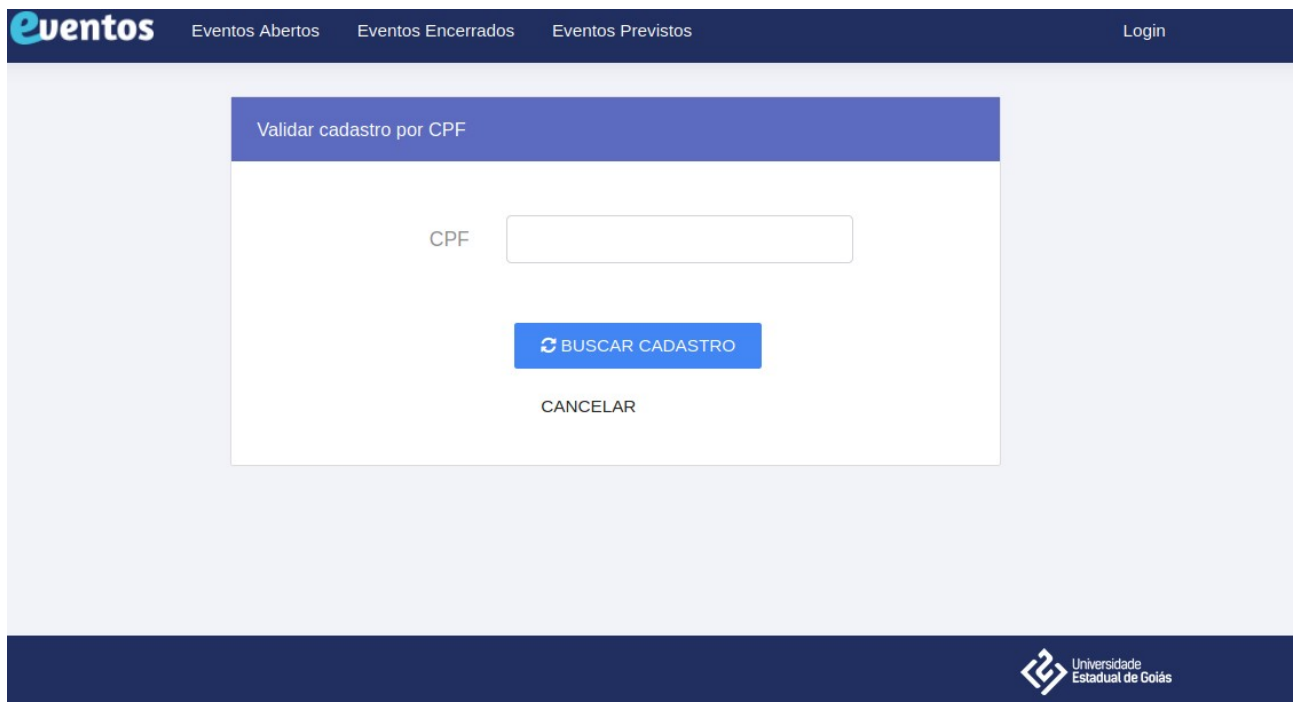

2.1.1 Informe o CPF e clique em Buscar cadastro.

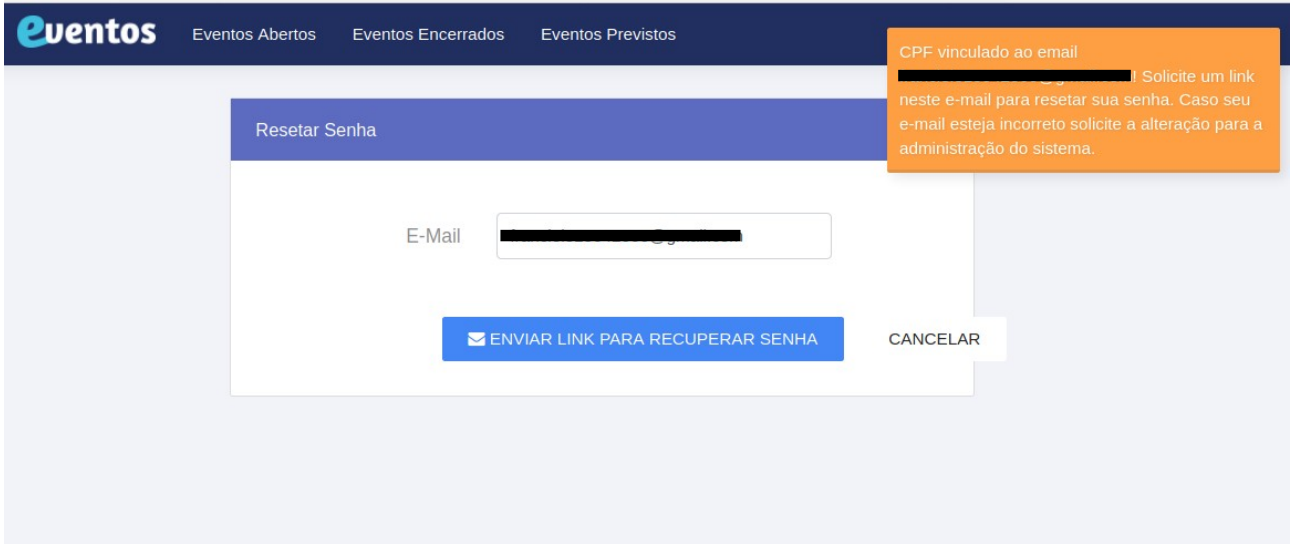

2.1.2. Confirme os dados e clique em Enviar link para recuperar senha. 2.1.3. No caso de não ter o cpf encontrado ou e-mail incorreto, entrar em contato com a organização do evento solicitando alteração.

2.2. Caso não se lembre a senha clique em [Esqueceu sua Senha?](http://www.eventos.ueg.br/password/reset)

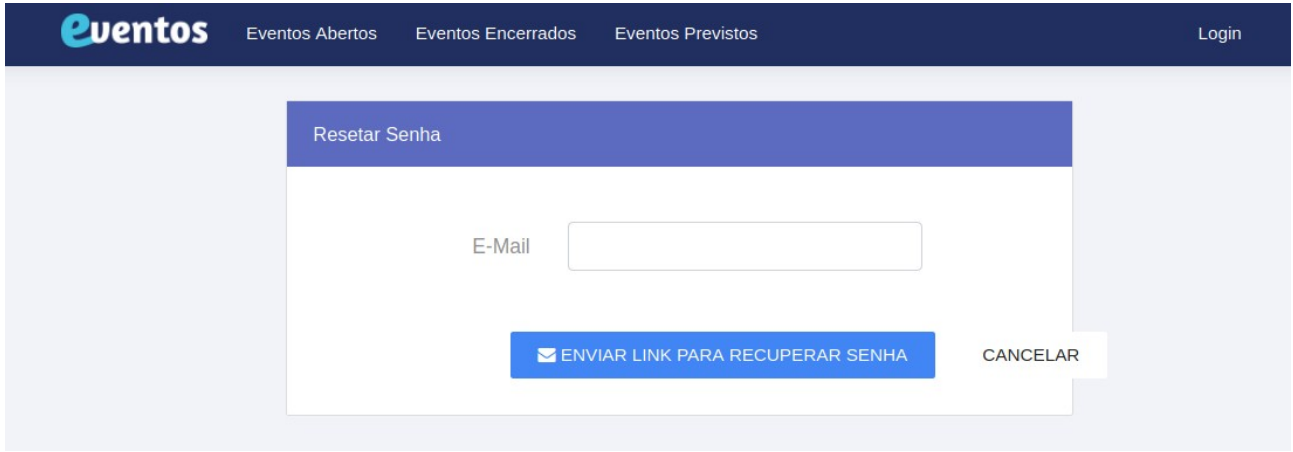

2.2.1. Digite seu e-mail e solicite o link de recuperação, caso não se lembre, tente usar a opção Primeiro acesso descrita anteriormente.